# Sun Java™ System Calendar Server リリースノート (HP-UX 版 )

バージョン 6 2005Q4

Part No. 819-6074

このリリースノートには、Sun Java System Calendar Server 6 2005Q4 (HP-UX 版 ) のリリース時点で利 用できる重要な情報が記載されています。既知の問題点と制限事項、およびその他の情報が説明されて います。Calendar Server 6 2005Q4 をお使いになる前に、このリリースノートをお読みください。

```
このリリースノートの最新版は、Sun Java System のマニュアル Web サイト
```
<http://docs.sun.com/app/docs/prod/entsys.05q4> から入手できます。この Web サイトを確 認してから、ソフトウェアをインストールして設定し、その後も定期的に最新のリリースノートや製品 マニュアルを確認してください。

このリリースノートは、次の節で構成されています。

- [リリースノートの変更履歴](#page-1-0)
- • [Calendar Server](#page-1-1) バージョン 6 2005Q4 について
- [このリリースで修正されたバグ](#page-3-0)
- [重要な情報](#page-4-0)
- [既知の問題と制限事項](#page-14-0)
- [再配布可能なファイル](#page-19-0)
- [Communications Express](#page-24-0)
- [問題の報告とフィードバックの方法](#page-29-0)
- Sun [が提供しているその他のリソース](#page-30-0)

このリリースノートを読んでから、Calendar Server をインストールして設定してください。

Sun JavaTM System Calendar Server は、以前は SunTM ONE Calendar Server と呼ばれていました。

# <span id="page-1-0"></span>リリースノートの変更履歴

表 1 変更履歴

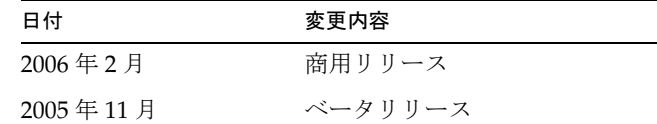

# <span id="page-1-1"></span>Calendar Server バージョン 6 2005Q4 について

Calendar Server は、企業やサービスプロバイダのカレンダおよびスケジュールの管理を集中化するた めのスケーラブルな Web ベースのソリューションです。Calendar Server は、会議室や備品などのリ ソース用のカレンダに加え、予定と仕事の両方に対応するユーザーカレンダをサポートしています。新 機能の一覧については、次の節を参照してください。

Calendar Server は、Calendar Express と Communications Express の 2 つのグラフィカルユーザーイン タフェースを提供します。また、Calendar Server には、顧客が WCAP (Web Calendar Access Protocol) を使用して text/calendar または text/xml のどちらかの形式でカレンダデータに直接アクセスする柔 軟性もあります。

この節で説明する項目は次のとおりです。

- [このリリースでの新機能](#page-1-2)
- [ハードウェアおよびソフトウェアの要件](#page-2-0)

## <span id="page-1-2"></span>このリリースでの新機能

Calendar Server 6 2005Q4 には、次の変更と新しい機能が含まれています。

- Delegated Administrator コンソール ( グラフィカルユーザーインタフェース ) が Calendar Server をサポートするようになりました。詳細は、このリリースノートの「Delegated Administrator リリースノート」の章と、<http://docs.sun.com> にあるその他のマニュアル を参照してください。
- 次の WCAP パラメータが追加されました。
	- o smtpNotify- このパラメータが、storeevents および次の delete コマンドに追加されました : deletecomponents\_by\_range、deleteevents\_by\_id、deleteevents\_by\_range。

• このパラメータは、予定に加えられた変更内容を予定の出席者に通知するかどうかをシステム に指示します。たとえば、予定の説明に変更が加えられた場合は、値をゼロ (0) に設定して、 新しい通知をすべての出席者が受け取らないようにすることもできます。ただし、会議の時間 が変わる場合は、値を 1 に設定して、出席者に通知することができます。

以前のユーザーインタフェースである Calendar Express は推奨されなくなり、この製品の将来 のリリースには存在しなくなります。

そのため、『管理ガイド』と『Developer's Guide』で Calendar Express を参照していた情報は 削除されました。Calendar Express を引き続き使用する場合は、できるだけ早く Communications Express への変更計画を立ててください。Calendar Express のマニュアルは、 引き続き旧バージョンのマニュアルを <http://docs.sun.com> で参照できます。

● cs5migrate の変更 - 旧バージョンの Calendar Server をバージョン 5 に移行するための cs5migrate ユーティリティーは、以前は、1 つは定期的な予定と仕事を含むデータベース用、 もう 1 つは繰り返しデータを含まないデータベース用という、2 つの別個のダウンロードとし て入手できました。これらの 2 つは統合されました。現在あるのは、繰り返しデータ用のオプ ションを含む cs5migrate のみです。

## <span id="page-2-0"></span>ハードウェアおよびソフトウェアの要件

ここでは、Calendar Server のこのリリースに必要な、または推奨されるハードウェアとソフトウェア について説明します。

- [ハードウェア要件と推奨事項](#page-2-1)
- [ソフトウェア要件と推奨事項](#page-2-2)
- 

注 フロントエンドマシンおよびバックエンドマシンに機能を分割する Calendar Server インス トールの場合、それぞれのエンドのハードウェアプラットフォームとオペレーティングシス テムが同じである必要があります。

### <span id="page-2-1"></span>ハードウェア要件と推奨事項

- 標準インストールの場合、約 500M バイトのディスク容量。本稼働システムの場合、最低 1G バイト。
- 128M バイトの RAM。本稼働システムの場合、最適なパフォーマンスを得るには 256M バイト ~ 1G バイトが必要。
- 高速アクセス用の RAID ストレージ ( 大規模なデータベースでは使用が推奨される )。

### <span id="page-2-2"></span>ソフトウェア要件と推奨事項

- [サポートされるソフトウェアプラットフォーム](#page-3-1)
- [クライアントコンピュータ用の推奨ブラウザ](#page-3-2)

### <span id="page-3-1"></span>サポートされるソフトウェアプラットフォーム HP-UX 11i v1 (PA-RISC)

### <span id="page-3-2"></span>クライアントコンピュータ用の推奨ブラウザ

Sun Java System Calendar Express 6 2005Q4 には、JavaScript 対応のブラウザが必要です。最適なパ フォーマンスを得るには、次のブラウザが推奨されます。

表 2 Calendar Server 6 用に推奨されるブラウザのバージョン

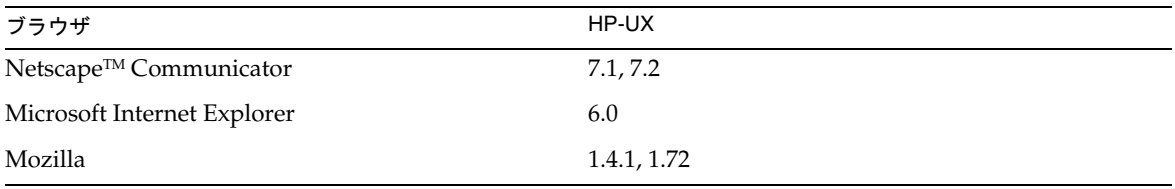

# <span id="page-3-0"></span>このリリースで修正されたバグ

次の表は、Sun Java System Calendar Express 6 2005Q4 で修正されたバグの説明です。

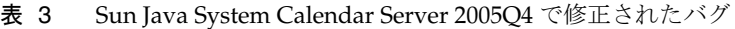

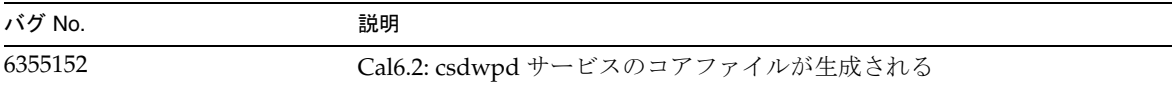

## <span id="page-4-0"></span>重要な情報

ここには、Calendar Server 6 2005Q4 をインストールする前に理解しておく必要のあるインストール前 の情報が記載されています。内容は次のとおりです。

- 5 [ページの「フロントエンドおよびバックエンドマシンとオペレーティングシステム」](#page-4-1)
- 6 ページの「HP-UX [プラットフォームのサポート」](#page-5-0)
- 6 [ページの「](#page-5-1)OS のパッチ」
- 6[ページの「必要な権限」](#page-5-2)
- 7 ページの「Calendar Server 6 [以前のバージョンからのアップグレード」](#page-6-0)
- 7 [ページの「カレンダデータベースのアップグレード」](#page-6-1)
- 8 ページの「[Java Enterprise System](#page-7-0) インストーラ」
- 9[ページの「インストール後の設定手順」](#page-8-0)
- 10ページの「Calendar Server [のデータとユーティリティーの場所」](#page-9-0)
- 11 ページの「Directory Server [のパフォーマンス」](#page-10-0)
- 12ページの「スキーマ1を使用する [Communications Express](#page-11-0)」
- 13 ページの「[Calendar Server 6](#page-12-0) のマニュアル」
- 13 [ページの「障害者のためのアクセシビリティー機能」](#page-12-1)

**注意** Calendar Server は NFS (Network File System) のマウント済みパーティションをサポートし ていません。NFS のマウント済みパーティションには、実行可能ファイル、データベース、 設定ファイル、データファイル、一時ファイル、ログファイルなど、Calendar Server のどの 部分もインストールまたは作成しないでください。

## <span id="page-4-1"></span>フロントエンドおよびバックエンドマシンとオペレー ティングシステム

フロントエンドマシンおよびバックエンドマシンに機能を分割する Calendar Server インストールの場 合、それぞれのエンドのハードウェアプラットフォームが同じである必要があります。

フロントエンドマシンおよびバックエンドマシンに Calendar Server をインストールする方法について は、次の場所にある『Sun Java System Calendar Server 6 20004Q4 管理ガイド』を参照してください。

<http://docs.sun.com/app/docs/doc/819-2433>

# <span id="page-5-0"></span>[H](http://docs.sun.com/coll/CalendarServer_04q2)P-UX プラットフォームのサポート

Java Enterprise System は HP-UX プラットフォームで実行できます。次にデフォルトのインストール場 所を示します。

- [Calendar Server](#page-5-3)
- [Communications Express](#page-5-4)

### <span id="page-5-3"></span>Calendar Server

次の表で、Calendar Server のディレクトリパスの詳細について説明します。

表 4 HP-UX プラットフォームでのディレクトリパスの詳細

HP-UX のディレクトリ

/opt/sun/calendar

/etc/opt/sun/calendar/config

/var/opt/sun/calendar

### <span id="page-5-4"></span>Communications Express

HP-UX での Communications Express のデフォルトのインストール場所は次のとおりです。

/opt/sun/uwc

# <span id="page-5-1"></span>OS のパッチ

Calendar Server 6 2005Q4 をインストールする前に、必須のオペレーティングシステムパッチを適用す る必要があります。Calendar Server パッチは <http://sunsolve.sun.com> から入手できます。

# <span id="page-5-2"></span>必要な権限

HP-UX 上で Sun JavaTM System Enterprise System インストーラまたは Calendar Server 6 2005Q4 設定プ ログラムを実行するには、スーパーユーザー (root) としてログインするか、スーパーユーザーになる 必要があります。

## <span id="page-6-0"></span>Calendar Server 6 以前のバージョンからのアップグレード

Sun Java Enterprise System インストーラを使用して Calendar Server をアップグレードしないでくださ い。

### パッチ要件に関する情報

次の表に、配置パッチの番号および必要最小バージョンを示します。この節で示すパッチ番号はすべ て、アップグレードのために必要な最小のバージョン番号です。このリリースノートの公開後に、パッ チの新しいバージョンが提供されている可能性があります。新しいバージョンは、パッチ番号の末尾の 異なるバージョン番号によって示されます。たとえば、123456-04 は 123456-02 の新しいバージョンで すが、これらは同じパッチ ID です。特別な指示については、一覧表示された各パッチの README ファイルを参照してください。

パッチを利用するには <http://sunsolve.sun.com> にアクセスします。

| パッチ番号     | パッチの説明                                                                       |  |
|-----------|------------------------------------------------------------------------------|--|
| 121393-01 | HP-UX 11.11: Sun Java™ System Directory Server 5 2005Q4                      |  |
| 121931-01 | HP-UX 11.11: Sun Java™ System Directory Server 5 2005Q4 (Localization Patch) |  |
| 121513-01 | HP-UX 11.11: Directory Preparation Tool                                      |  |
| 121512-02 | HP-UX 11.11: Sun Java™ System Calendar Server 6 2005Q4                       |  |
| 121937-01 | HP-UX 11.11: Lockhart Localization patch                                     |  |
|           |                                                                              |  |

表 5 必要な Calendar Server 6 2005Q4 整合パッチ (HP-UX 版 )

Calendar Server を JES3 から JES4 にアップグレードする手順の詳細については、 <http://docs.sun.com/app/docs/doc/819-4460> にある『Sun Java Enterprise System 2005O4 Upgrade Guide for HP-UX』を参照してください。

# <span id="page-6-1"></span>カレンダデータベースのアップグレード

Calendar Server 6 と Berkeley DB バージョン 3.2.9 を一緒にインストールしている場合、現在の 4.2 バージョンへの変換は自動的に行われます。その他のデータベース移行プログラムを実行する必要はあ りません。

Berkeley DB バージョン 2.6 を使用する Calendar Server 5 がインストールされている場合は、 cs5migrate ユーティリティーを使用してカレンダデータベースをバージョン 4.2 にアップグレードする 必要があります。このユーティリティーはテクニカルサポートに請求することにより入手できます。

Calendar Server 2 が既にインストールされている場合は、現在のリリースに移行する前に、Calendar Server 5 にアップグレードする必要があります。

cs5migrate ユーティリティーは、次の作業を実行します。

- Calendar Server 5.x のデータを Calendar Server 6 に移行する
- カレンダデータベースを Berkeley DB バージョン 2.6 からバージョン 4.2 へ更新する
- 移行ステータスを csmigrate.log という名前のログファイルに書き込む
- エラーを csmigrateerror.log. という名前のログに書き込む

さらに、-r オプションを指定すると、cs5migrate は定期的な予定と作業のマスターレコードと例外レ コードも作成します。将来的には、それらのレコードは Calendar Server によって自動的に生成されま す。データベースを移行する必要があるが Connector for Microsoft Outlook を使用する予定がない場合 は、-r オプションを指定して cs5migrate を実行する必要はありません。

いずれのユーティリティーのダウンロード場所およびマニュアルについても、テクニカルサポートに問 い合わせてください。

注意 使用しているサイトに、限定仮想ドメインモードに設定されている Calendar Server の以前 のバージョンがあるか、または Calendar Server の複数のインスタンスが同一マシンにある ときは、移行要件に関してご購入先の顧客サービス担当者に確認し、それらの要件をサポー トする特定の移行ユーティリティーがお手元にあることを確認してください。

> また、最初にフルバックアップを取らずにデータベースを移行することは絶対にしないでく ださい。

### <span id="page-7-0"></span>Java Enterprise System インストーラ

Calendar Server 6 2005Q4 をインストールするには、Sun JavaTM Enterprise System インストーラを使用 します。Java Enterprise System インストーラは、Calendar Server 6 2005Q4 などの Sun コンポーネント 製品パッケージ、および各種製品が使用する共有コンポーネントをインストールします。

この節の内容は次のとおりです。

- [デフォルトのインストールディレクトリ](#page-7-1)
- [HP-UX Depot](#page-8-1) ファイル

### <span id="page-7-1"></span>デフォルトのインストールディレクトリ

コアおよび API 用の HP-UX パッケージのデフォルトのインストールディレクトリ (cal\_svr\_base) は、

/opt/sun です。

インストール後、HP-UX Calendar Server ファイルは /opt/sun/calendar にあります。

### <span id="page-8-1"></span>HP-UX Depot ファイル

次の表は、Calendar Server に関連する各種コンポーネントの Depot パッケージの一覧です。

表 6 Calendar Server 関連のコンポーネント用の HP-UX Depot パッケージ

| コンポーネント                       | Depot ファイル                                                                                                    |
|-------------------------------|----------------------------------------------------------------------------------------------------|
| Calendar Server               | sun-calendar-core                                                                                                    |
|                               | sun-calendar-api                                                                                                    |
|                               | ● ローカライズされたファイル:<br>sun-calendar-core-es<br>sun-calendar-core-ko<br>sun-calendar-core-fr<br>sun-calendar-core-zh CH<br>sun-calendar-core-de<br>sun-calendar-core-ja<br>sun-calendar-core-zh TW |
| <b>Communications Express</b> | sun-uwc-de<br>sun-uwc-es<br>sun-uwc-fr<br>sun-uwc-ja<br>sun-uwc-ko<br>sun-uwc-zh_tw<br>sun-uwc-zh_ch                                                                                           |

## <span id="page-8-0"></span>インストール後の設定手順

Calendar Server 6 2005Q1 のインストールのあとは、次のように設定する必要があります。

- 1. Directory Server セットアップスクリプト (comm\_dssetup.pl) を実行して、Sun Java System Directory Server for Calendar Server スキーマを設定します。
- 2. Calendar Server 設定プログラム (csconfigurator.sh) を実行して、使用しているサイトの特定 の要件を設定します。
- 詳細は、『Sun Java System Calendar Server 6 2005Q4 管理ガイド』を参照してください。

# <span id="page-9-0"></span>Calendar Server のデータとユーティリティーの場所

Java Enterprise System Release 3 の場合、Calendar Server は次の表に示されている HP-UX の場所に対 するリンクを提供します。

表 7 ディレクトリの場所

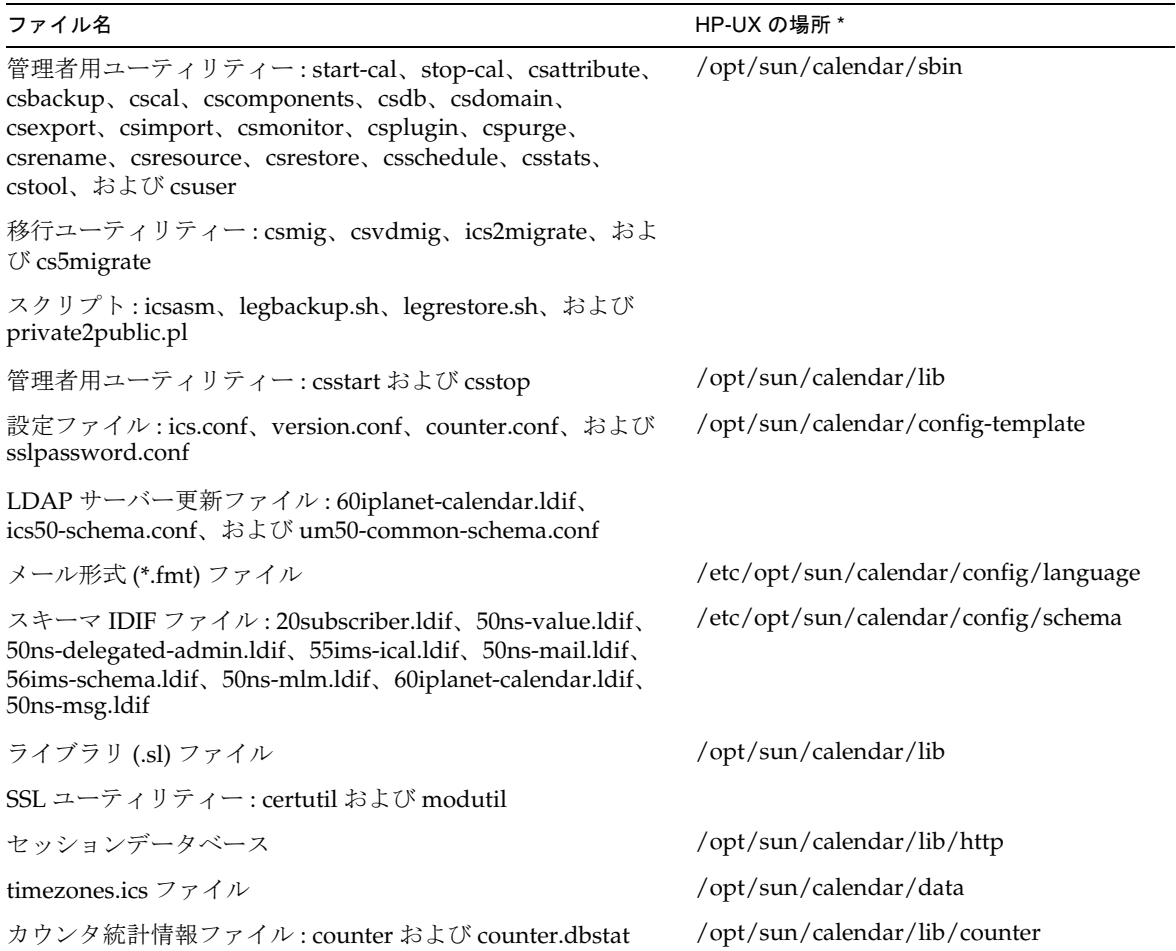

## <span id="page-10-0"></span>Directory Server のパフォーマンス

LDAP Directory Server のパフォーマンスを向上させたい場合、特に LDAP ディレクトリのカレンダ検 索を使用している場合は、次の点を考慮してください。

- LDAP Directory Server [属性のインデックス作成](#page-10-1)
- [サイズ制限およびルックスルー制限パラメータのチェックと設定](#page-10-2)

### <span id="page-10-1"></span>LDAP Directory Server 属性のインデックス作成

Calendar Server が LDAP Directory Server にアクセスするときのパフォーマンスを向上させるには、 LDAP 設定ファイルの各種属性にインデックスを追加します。

設定プログラム comm\_dssetup.pl は、オプションでインデックス作成を行います。

インデックス作成によってパフォーマンスがどれだけ変わったかを調べるには、次のテストを実行しま す。

1. ics.conf ファイル内の次のパラメータが「yes」に設定されていることを確認して、LDAP Directory Server のカレンダ検索を有効にします。

service.calendarsearch.ldap = "yes" ( デフォルト )

2. 次の LDAP コマンドを実行します。

ldapsearch -b "*base*" "(&(icscalendarowned=\**user*\*)(objectclass=icsCalendarUser))"

*base* は、Calendar Server のユーザーとリソースのデータが格納されている Directory Server の LDAP ベース DN です。*user* は、エンドユーザーが Calendar Express の「登録」>「カレンダの 検索」ダイアログで入力できる値です。

60,000 エントリを使ったテストでは、icsCalendarOwned のインデックスを作成しない場合、前述した 検索に要した時間は 50 ~ 55 秒でした。インデックスを作成した後に検索に要した時間は、約 1 ~ 2 秒 でした。

Directory Server のインデックスの追加については、次のサイトの Sun Java System Directory Server 5 2005Q4 のマニュアルを参照してください :

<http://docs.sun.com/app/docs/coll/1316.1>

### <span id="page-10-2"></span>サイズ制限およびルックスルー制限パラメータのチェックと設定

ルックスルー制限 (nsslapd-lookthroughlimit) パラメータとサイズ制限 (nsslapd-sizelimit) パラ メータが適切な値に設定されているかどうかを判別するには、次のコマンドを実行します。

```
ldapsearch -b "base" 
"(&(icscalendarowned=*user*)(objectclass=icsCalendarUser))"
```
*base* は、Calendar Server のユーザーとリソースのデータが格納されている Directory Server の LDAP ベース DN です。*user* は、エンドユーザーが Calendar Express の「登録」>「カレンダの検索」ダイア ログで入力できる値です。

LDAP サーバーがエラーを返す場合は、nsslapd-sizelimit または nsslapd-lookthroughlimit パラ メータの大きさが十分でない可能性があります。次のガイドラインに従って、これらのパラメータを設 定してください。

- slapd.conf ファイルまたは同等のファイルの nsslapd-sizelimit パラメータの値は、必要な 結果をすべて返すのに十分な大きさにする必要があります。大きさが十分でない場合、切り捨 てが実行され、結果が表示されないことがあります。
- slapd.ldbm.conf ファイルまたは同等のファイルの nsslapd-lookthroughlimit パラメータの 値は、LDAP ディレクトリ内のすべてのユーザーとリソースの検索を完了するのに十分な大き さにする必要があります。可能な場合は、nsslapd-lookthroughlimit を -1 に設定します。そ うすると、検索に制限がなくなります。

## <span id="page-11-0"></span>スキーマ 1 を使用する Communications Express

Communications Express のスキーマ 1 にある問題点は、次のとおりです。

• スキーマ 1 でユーザーのプロビジョニングに使用するカレンダユーティリティーの csuser は、 Calendar Express 用に設計されており、Communications Express に必要なアドレス帳サービ スのユーザーをサポートしていません。

# プロビジョニングツール

Calendar Server 用のユーザー、グループ、およびドメインのプロビジョニングツールには次の 2 つが あります。Delegated Administrator Utility と Calendar Server ユーティリティーです。Delegated Administrator の詳細については、『Sun Java System Communications Services 6 2005Q4 Delegated Administrator 管理ガイド』を参照してください。Calendar Server ユーティリティーの詳細について は、『Sun Java System Calendar Server 6 2005Q4 管理ガイド』を参照してください。

注 ユーザーのプロビジョニングを Access Manager Console から行わないでください。Access Manager Console でユーザーを作成してカレンダサービスを割り当てることは可能ですが、 この方法を使用すると、配備に対して予期しない悪影響が及ぼされる可能性があります。

## <span id="page-12-0"></span>Calendar Server 6 のマニュアル

Calendar Server 6 には、次のマニュアルがあります。Part No. は括弧で囲まれています。

- 『Sun Java System Calendar Server 6 2005Q4 Release Notes』(819-4250)
- 『Sun Java System Calendar Server 6 2005Q4 管理ガイド』(819-3568)
- 『Sun Java System Calendar Server 6 2005Q4 Developer's Guide』 (819-2434)
- 『Sun Java System Communications Express 6 2005Q4 管理ガイド』(819-3544)
- 『Sun Java System Communications Express 6 2005Q4 Customization Guide』(819-2662)
- 『Sun Java System Communications Services 6 2005Q4 Delegated Administrator 管理ガイド』 (819-4103)
- 『Sun Java System Communications Services 6 2005Q4 Schema Reference』(819-2657)
- 『Sun Java System Communications Services 6 2005Q4 Event Notification Service Guide』 (819-2699)
- **F**Sun Java Enterprise System 2005O4 Upgrade Guide for HP-UX』(819-4460)

Calendar Express 6 2005Q4 のオンラインヘルプは、Calendar Express ソフトウェアに付属しています。 Communications Express 6 2005Q4 のオンラインヘルプは、Communications Express ソフトウェアに 付属しています。

Calendar Server 6 2005Q4 のマニュアルは、次の Web サイトから入手できます :

<http://docs.sun.com/app/docs/coll/1313.1>

# <span id="page-12-1"></span>障害者のためのアクセシビリティー機能

このメディアの出版以降にリリースされたアクセシビリティー機能を入手するには、Sun に米国リハビ リテーション法 508 条に関する製品評価資料を請求し、その内容を確認して、どのバージョンが、アク セシビリティーに対応したソリューションを配備するためにもっとも適しているかを特定してくださ い。更新バージョンのアプリケーションは、

<http://sun.com/software/javaenterprisesystem/get.html> にあります。

アクセシビリティーに対する Sun の対応については、<http://sun.com/access> を参照してくださ い。

## 互換性の問題

次の表で、Calendar Server 6 2005Q4 とそれ以前のバージョンとの間に存在する既知の非互換性につい て説明します。

#### 表 8 互換性の問題

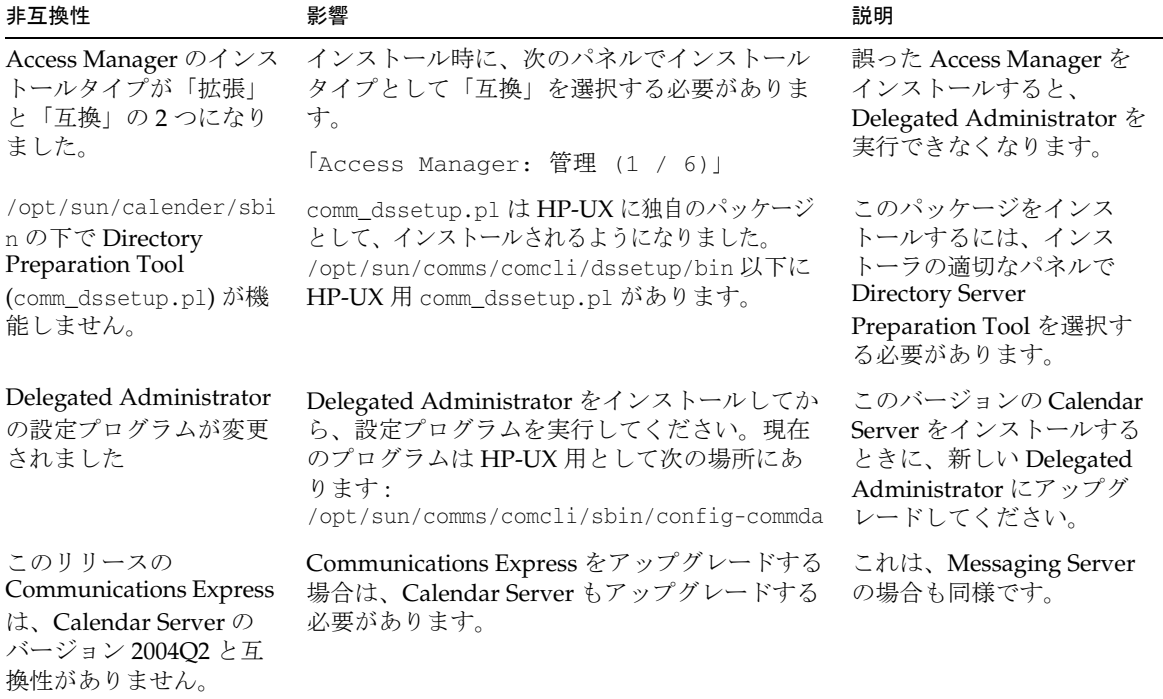

# <span id="page-14-0"></span>既知の問題と制限事項

この節では、Sun Java System Calendar Server 6 2005Q4 (HP-UX 版 ) の既知の問題および制限事項につ いて説明します。

既知の問題と制限事項は次のとおりです。

- [インストール](#page-14-1)
- [セキュリティー](#page-14-2)
- [制限事項](#page-15-0)
- [報告されている問題](#page-17-0)
- [サービス](#page-18-0)

# <span id="page-14-1"></span>インストール

システムに nobody ユーザーと nobody グループがないと、Calendar Server のインストールが失敗する (6290338)

システムでユーザー nobody とグループ nobody が使用可能でない場合、Calendar Server のインストー ルは失敗します。

#### 回避策

Java Enterprise System インストーラを使用して Calendar Server をインストールする前に、システム管 理者が次のものを作成する必要があります。

• nobody である新しいグループ

実行するコマンド : groupadd nobody

• nobody である新しいユーザー

実行するコマンド : useradd -g nobody nobody

# <span id="page-14-2"></span>セキュリティー

#### 不正な権限を持つ Calendar DB ファイルが作成される (6291250)

システムへのアクセス権を持つ人なら誰でも、不正な権限によって個人用カレンダと予定を表示するこ とができます。

回避策

このセキュリティー上の問題を克服するには、次のようにします。

- 1. Java Enterprise System インストーラを使用して Calendar Server をインストールします。
- 2. インストールが正常に完了したら、「umask 022」を実行します。
- 3. Calendar Server 設定プログラムを実行します。

#### Calendar Server のログファイルがデフォルトでは誰でも書き込み可能になる (6291057)

ログファイルがモード 666 ではなく、不正なモード 644 または 640 で作成されています。

#### 回避策

このセキュリティー上の問題を克服するには、次のようにします。

- 1. Java Enterprise System インストーラを使用して Calendar Server をインストールします。
- 2. インストールが正常に完了したら、「umask 022」を実行します。
- 3. Calendar Server 設定プログラムを実行します。

### <span id="page-15-0"></span>制限事項

制限事項は次のとおりです。

- [複数値ユーザー設定のすべてのインスタンスの削除](#page-15-1)
- [クラスタ化された環境でインストールされたパッチの検索](#page-15-2)
- [ポップアップブロッカー](#page-16-0)
- スキーマ 1 モードの Communications Express [のユーザーのプロビジョニング](#page-16-1)
- 複数のドメイン ( [ホストしているドメイン](#page-16-2) )

#### <span id="page-15-1"></span>複数値ユーザー設定のすべてのインスタンスの削除

各 set\_userprefs コマンドで、値が複数ある設定のインスタンスが 1 度に 1 つずつしか削除されませ  $h<sub>a</sub>$ 

回避策 *:* 複数値ユーザー設定のすべてのインスタンスを削除するには、インスタンスごとに 1 回ずつ set\_userpref コマンドを実行する必要があります。たとえば、次のように実行します。get\_userprefs を 実行して、すべてのユーザー設定の一覧を表示します。icsSubscribed のように、1 つの設定に対して複 数の値が存在する場合、一覧に表示されたそれぞれの値に対して set\_userprefs コマンドを1回ずつ実 行してその設定を削除します。

#### <span id="page-15-2"></span>クラスタ化された環境でインストールされたパッチの検索

クラスタの個々のノードのインストール内容を示すクラスタ固有の showrev コマンドが存在しません。 ( これは、Calendar Server に限らず一般的な問題です。グローバルファイルシステムにインストールさ れたどの製品でも同じ問題に直面します。)

これは、Calendar Server の更新時に問題となります。Calendar Server が既にインストールされている すべてのノードにパッチを適用する必要があるためです。また、ノードに Calendar Server がインス トールされていなければパッチを適用できません。Calendar Server がインストールされているノード がわからない場合は、少なくとも混乱することが予想され、どこに Calendar Server をインストールし たかを探し出すために時間を費やすことになります。

回避策 *:* 次のコマンドを実行して、Calendar Server がインストールされているすべてのノードを確認し ます : pkgparam -v SUNWics5 | grep ACTIVE\_PATCH

#### <span id="page-16-0"></span>ポップアップブロッカー

ポップアップブロッカーを有効にすると、一部の Calendar Server ウィンドウが表示されません。

回避策 *:* カレンダ URL のポップアップブロッカーを無効にして、すべての Calendar Server ウィンドウ が表示されるようにします。

**例外 : Norton Inet Security AD\_BLOCKER と Mozilla** の組み込み POP\_BLOCKER はどちらも、 Calendar Server ウィンドウには影響を及ぼしません。

<span id="page-16-1"></span>スキーマ 1 モードの Communications Express のユーザーのプロビジョニング csuser ユーティリティーで、アドレス帳用に作成したユーザーが有効になりません。

回避策 *:* ldapmodify を使用してユーザーを有効にします。

#### <span id="page-16-2"></span>複数のドメイン ( ホストしているドメイン )

設定プログラム csconfigurator.sh が、単一のドメインしか設定しません。

回避策 *:* 複数ドメインのカレンダ環境 ( 仮想ドメインまたはホストしているドメインと呼ばれる ) が必 要な場合、次の 2 つの作業が必要です。

- 1. ホストしているドメインを有効にします。
- 2. Delegated Administrator、または csdomain ユーティリティー (Sun LDAP スキーマ 1 をまだ使 用している場合 ) を使用して、自分でドメインを追加します。

『Sun Java System Calendar Server 6 2005Q4 管理ガイド』の「ホストされたドメインの設定」 および「ホストされたドメインの管理」を参照してください。

## <span id="page-17-0"></span>報告されている問題

次のリストは、ベータ版の時点でこの製品について報告されている問題の一覧です。

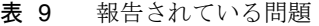

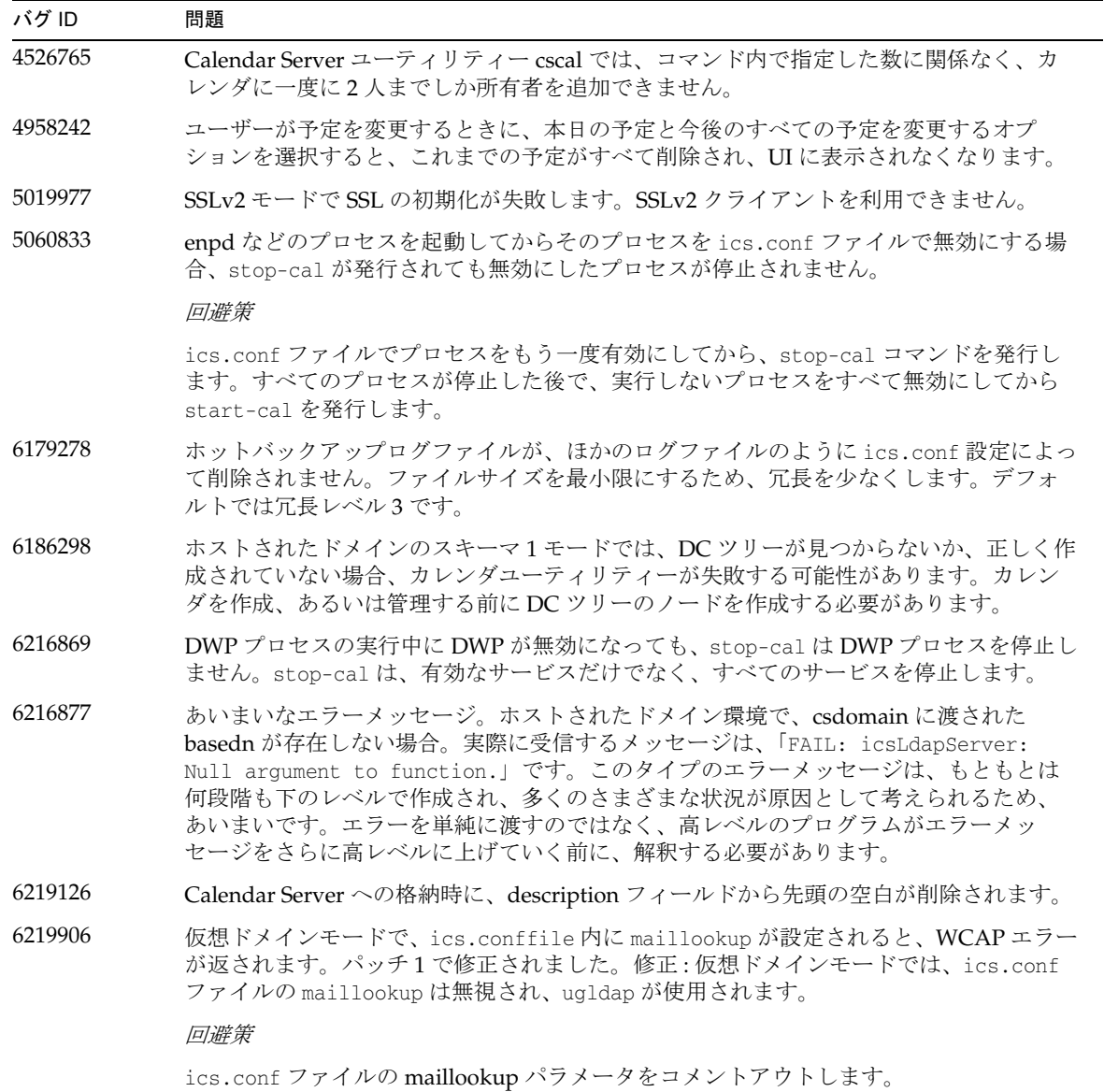

表 9 報告されている問題 (続き)

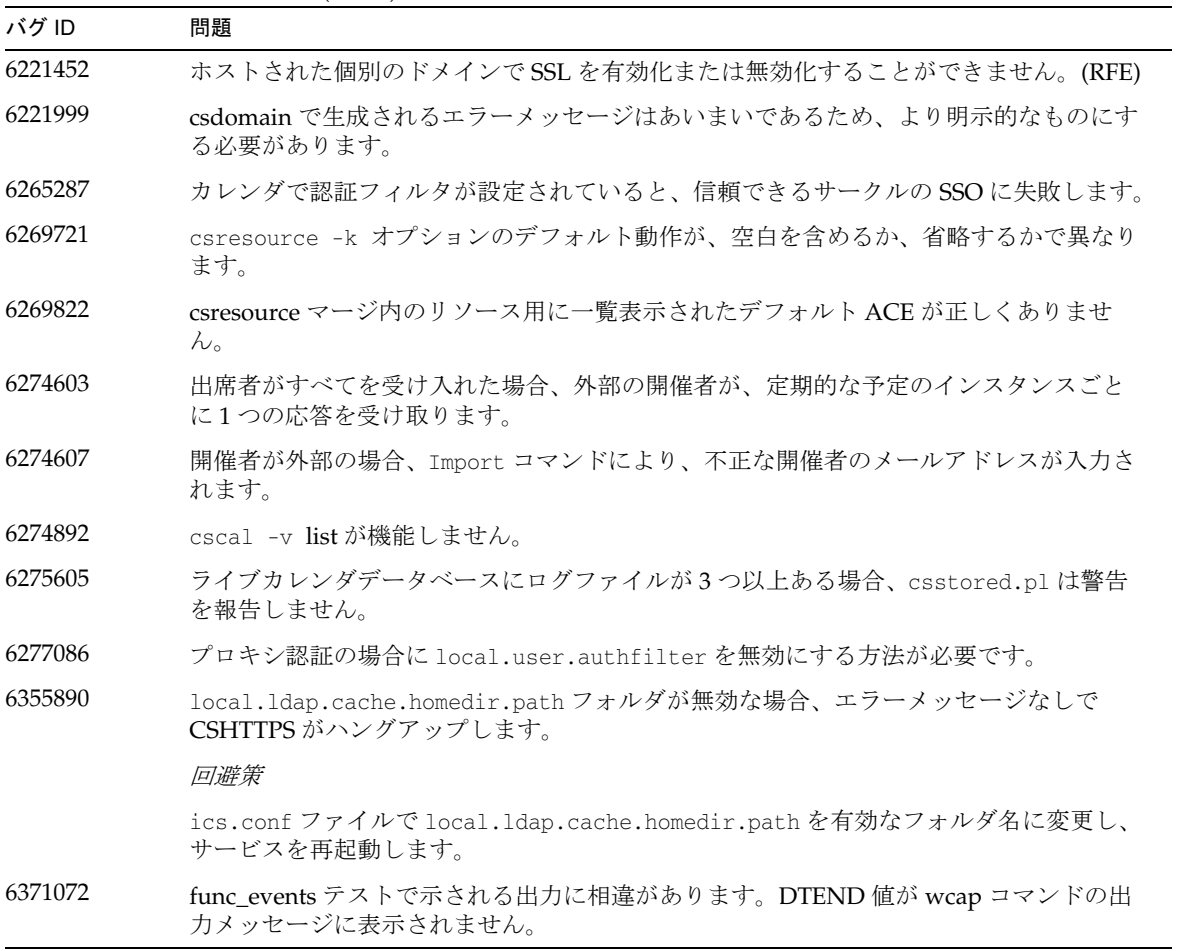

## <span id="page-18-0"></span>サービス

Calendar Server の再起動時にホットバックアップのエラーメッセージが印刷される (6373819)

csstored デーモンの起動時、Calendar Server ホットバックアップが標準出力にエラーメッセージをス ローします。

#### 回避策

1. csstored デーモンを停止します。次のコマンドを使用します :*<install-location>*/calendar/sbin/stop-cal

2. *<install-location>*/calendar/lib に移動します。次のコマンドを使用して csstored.pl ファイル を開きます。

vi csstored.pl

- 3. 行番号 216 に進みます
- 4. eq を == に変更します
- 5. csstored.pl ファイルを保存します
- 6. csstored デーモンを起動します。次のコマンドを使用します。 <install-location>/calendar/sbin/start-cal

# <span id="page-19-0"></span>再配布可能なファイル

Sun Java System Calendar Server 6 2005Q4 には、次のファイル群が含まれます。Sun は、お客様に対し て、これらのファイルをバイナリ形式で複製および配布するための非独占的で譲渡不能な、制限された 使用権を許諾します。

また、一覧のヘッダファイルおよびクラスライブラリは、複製および配布されたバイナリファイルと Sun のソフトウェア API とのインターフェイスを可能にすることのみを目的として、コピーおよび使用 できますが、修正はできません。

コーディング例は、前述のバイナリファイルの作成に従って参照することのみを目的として提供されて います。

Calendar Server 用の再配布可能なファイルはすべてプラグイン API 用で、CSAPI と呼ばれます。この API については、次のサイトで入手可能な『Sun Java System Calendar Server 6 2005Q4 Developer's Guide』を参照してください。

<http://docs.sun.com/app/docs/doc/819-2434>

以下のファイルでは、cal\_svr\_base は Calendar Server がインストールされたディレクトリです。 Solaris のデフォルトは /opt/SUNWics5/cal、Linux のデフォルトは /opt/sun/calendar です。

再配布可能なファイルは、cal\_svr\_base/csapi の以下のサブディレクトリにあります。

- [authsdk](#page-20-0)
- [bin](#page-20-1)
- [classes](#page-20-2)
- [include](#page-20-3)
- [plugins](#page-21-0)
- [samples](#page-23-0)

## <span id="page-20-0"></span>authsdk

次にこのサブディレクトリ (cal\_svr\_base/csapi/authsdk/) に含まれる再配布可能なファイルを示しま す。 cgiauth.c expapi.h login.html nsapiauth.c

# <span id="page-20-1"></span>bin

次にこのサブディレクトリ (cal\_svr\_base/csapi/bin/) に含まれる再配布可能なファイルを示します。 libcsapi\_xpcom10.sl libicsexp10.sl

## <span id="page-20-2"></span>classes

次にこのサブディレクトリ (cal\_svr\_base/csapi/classes/) に含まれる再配布可能なファイルを示しま す。 ens.jar jms.jar

# <span id="page-20-3"></span>include

次にこのサブディレクトリ (cal\_svr\_base/csapi/include/) に含まれる再配布可能なファイルを示しま す。 IIDS.h nsIEnumerator.h csIAccessControl.h nsIEventQueueService.h csIAuthentication.h nsIFactory.h csICalendarDatabase.h nsIPtr.h csICalendarLookup.h nsIServiceManager.h

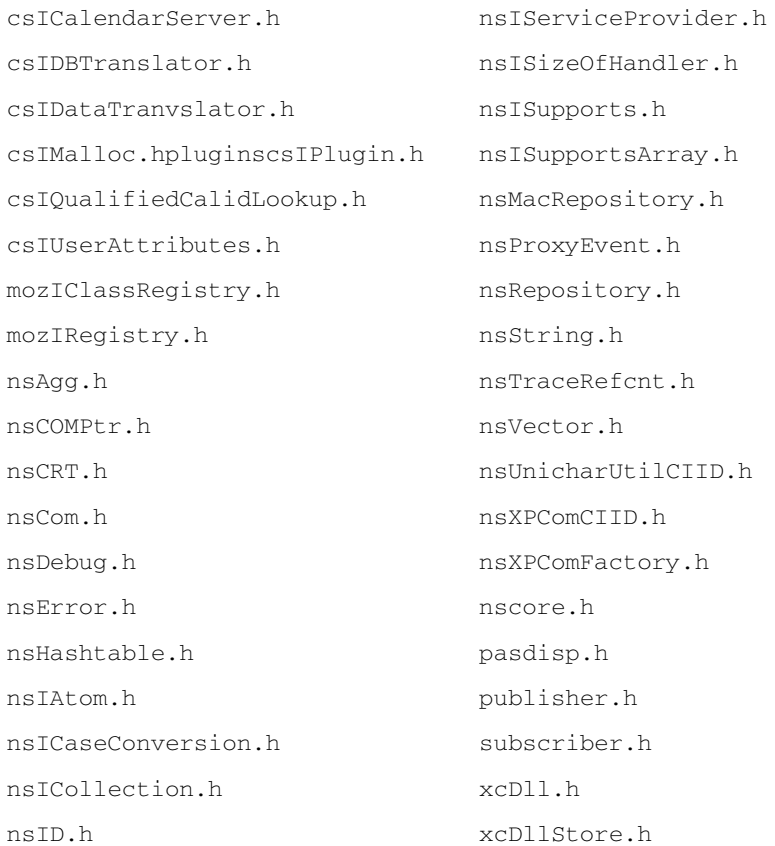

## <span id="page-21-0"></span>plugins

このディレクトリ (cal\_svr\_base/csapi/plugins/) では、次のサブディレクトリに再配布可能なファイ ルがあります。

- [accesscontrol](#page-22-0)
- [authentication](#page-22-1)
- [datatranslator](#page-22-2)
- [userattributes](#page-22-3)

#### <span id="page-22-0"></span>accesscontrol

次にこのサブディレクトリ (cal\_svr\_base/csapi/plugins/accesscontrol/) に含まれる再配布可能な ファイルを示します。 csAccessControl.cpp csAccessControl.h csAccessControlFactory.cpp

### <span id="page-22-1"></span>authentication

次にこのサブディレクトリ (cal\_svr\_base/csapi/plugins/authentication/) に含まれる再配布可能な ファイルを示します。 csAuthentication.cpp csAuthentication.h csAuthenticationFactory.cpp

### <span id="page-22-2"></span>datatranslator

次にこのサブディレクトリ (cal\_svr\_base/csapi/plugins/datatranslator/) に含まれる再配布可能な ファイルを示します。 csDataTranslator.cpp csDataTranslator.h csDataTranslatorFactory.cpp

### <span id="page-22-3"></span>userattributes

次にこのサブディレクトリ (cal\_svr\_base/csapi/plugins/userattributes/) に含まれる再配布可能な ファイルを示します。 csUserAttributes.cpp csUserAttributes.h csUserAttributesFactory.cpp

## <span id="page-23-0"></span>samples

このディレクトリ (cal\_svr\_base/csapi/samples/) では、次のサブディレクトリに再配布可能なファイ ルがあります。

- [authentication](#page-23-1)
- [datatranslator](#page-23-2)
- [ens](#page-23-3)
- [userattributes](#page-24-1)

### <span id="page-23-1"></span>authentication

次にこのサブディレクトリ (cal\_svr\_base/csapi/samples/authentication/) に含まれる再配布可能な ファイルを示します。 authlogon.c authlogon.h authtest.c csAuthenticationLocal.cpp csAuthenticationLocal.h csAuthenticationLocalFactory.cpp

### <span id="page-23-2"></span>datatranslator

次にこのサブディレクトリ (cal\_svr\_base/csapi/samples/datatranslator/) に含まれる再配布可能な ファイルを示します。 csDataTranslatorCSV.cpp csDataTranslatorCSV.h csDataTranslatorCSVFactory.cpp

### <span id="page-23-3"></span>ens

次にこのサブディレクトリ (cal\_svr\_base/csapi/samples/ens/) に含まれる再配布可能なファイルを示 します。 apub.c

asub.c

rpub.c

rsub.c

### <span id="page-24-1"></span>userattributes

次にこのサブディレクトリ (cal\_svr\_base/csapi/samples/userattributes/) に含まれる再配布可能な ファイルを示します。 csUserAttributesDB.cpp

csUserAttributesDB.cpp

csUserAttributesDBFactory.cpp

# <span id="page-24-0"></span>Communications Express

このリリースノートには、Sun Java SystemCommunications Express 6 2005Q4 (HP-UX 版 ) のリリース 時点で利用できる重要な情報が記載されています。新機能と拡張機能、既知の問題点と制限事項、およ びその他の情報が説明されています。

このリリースノートは、次の節で構成されています。

- [Communications Express 6 2005Q4](#page-25-0) について
- [サポートされているブラウザ](#page-25-1)
- [このリリースで修正されたバグ](#page-25-2)
- [インストールの注意点](#page-25-3)
- [Communications Express](#page-27-0) の既知の問題と制限事項

## <span id="page-25-0"></span>Communications Express 6 2005Q4 について

Sun JavaTM System Communications Express バージョン 6 2005Q4 は、カレンダ、アドレス帳、および メールの 3 つのクライアントモジュールから構成される、統合された Web ベースのコミュニケーショ ンおよびコラボレーションクライアントを提供します。カレンダおよびアドレス帳クライアントモ ジュールは、あらゆる Web コンテナに単一のアプリケーションとして配備され、統合 Web クライアン ト (Communications Express) として全体的に参照されます。Messenger Express は、Messaging Server の HTTP サービスを使用する、スタンドアロンの Web インタフェースのメールアプリケーションです。

注 JES 4 Release 用の Communications Express は、Sun Java System Application Server 8.1 およ び Sun Java System Web Server 6.1 上に配備できます。Communications Express 設定プログ ラムは、Application Server 8.1 用の Domain Administration Server (DAS) 配備のみをサポー トしています。

# <span id="page-25-1"></span>サポートされているブラウザ

Communications Express は、次のブラウザを使用して表示できます。

- Netscape<sup>TM</sup> Communicator 6.2.x, 7
- Internet Explorer 5.x、6.0
- $Mozilla^{TM} 1.0 \nL.$

# <span id="page-25-2"></span>このリリースで修正されたバグ

この節では、Communications Express 6 2005Q4 で修正されたバグの一覧を示します。 ありません

# <span id="page-25-3"></span>インストールの注意点

次のサービスは、Communications Express 用にインストールおよび設定する必要があります。

### ➤ **Communications Express** 用にインストールする製品

- 1. Directory Server- Sun Java<sup>TM</sup> System Directory Server バージョン 5.2 をインストールします。
- 2. Calendar Server- Sun Java™ System Calendar Server バージョン 6.2 をインストールします。
- 3. Web Server- Sun Java™ System Web Server 6.1 SP4 をインストールします。
- 4. Messaging Server- Sun Java<sup>TM</sup> System Messaging Server 6 2005Q4 (6.2) をインストールします。
- 5. Access Manager- Sun JavaTM System Access Manager 7 をインストールします。
- 6. Application Server- Sun JavaTM System Application Server 8.1 をインストールします。
- 注 Communications Express はここに記載されているサーバーのバージョンだけでテストされ ているため、これらのバージョンでのみサポートされています。

Sun Java System Communications Express のインストールおよび設定方法については、『Sun JavaTM Systems Communications Express 管理ガイド』の第 2 章「Communications Express のインストール および設定」を参照してください。

Access Manager が配備されているときの Sun Java System Communications Express の設定方法につい ては、『Sun JavaTM Systems Communications Express 管理ガイド』の第 4 章「シングルサインオンの 実装」を参照してください。

### パッチ要件に関する情報

次の表に、配置パッチの番号および必要最小バージョンを示します。この節で示すパッチ番号はすべ て、アップグレードのために必要な最小のバージョン番号です。このリリースノートの公開後に、パッ チの新しいバージョンが提供されている可能性があります。新しいバージョンは、パッチ番号の末尾の 異なるバージョン番号によって示されます。たとえば、123456-04 は 123456-02 の新しいバージョンで すが、これらは同じパッチ ID です。特別な指示については、一覧表示された各パッチの README ファイルを参照してください。

パッチを利用するには <http://sunsolve.sun.com> にアクセスします。

| パッチ番号     | パッチの説明                                                                                    |
|-----------|-------------------------------------------------------------------------------------------|
| 121393-01 | HP-UX 11.11: Sun Java™ System Directory Server 5 2005Q4                                   |
| 121931-01 | HP-UX 11.11: Sun Java™ System Directory Server 5 2005Q4 (Localization Patch)              |
| 121512-02 | HP-UX 11.11: Sun Java™ System Calendar Server 6 2005Q4                                    |
| 121510-01 | HP-UX 11.11: Sun Java™ System Web Server 6.1 6 2005Q4                                     |
| 121935-01 | $HP$ -UX 11.11: Sun Java <sup>™</sup> System Web Server 6.1 6 2005Q4 (Localization Patch) |
| 121511-01 | HP-UX 11.11: Sun Java™ System Messaging Server 6.2 2005Q4                                 |
| 121927-01 | HP-UX 11.11: Sun Java™ System Messaging Server 6.2 2005Q4 (Localization Patch)            |
| 121514-01 | HP-UX 11.11: Sun Java™ System Application Server 8.1 2005Q2                               |
| 121934-01 | HP-UX 11.11: Sun Java™ System Application Server 8.1 2005Q2 (Localization Patch)          |
| 121522-01 | HP-UX 11.11: Sun Java™ System Communications Express 6 2005Q4                             |
|           |                                                                                           |

表 10 必要な Communications Express 6 2005Q4 整合パッチ (HP-UX 版 )

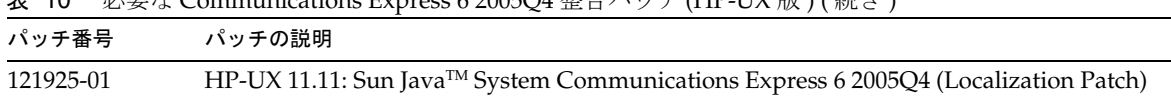

 $10$   $\beta$  画ね Communications Express 6 2005Q4 敢 $\Delta$ パッチ (HP-UV 版 ) ( 結き )

Communications Express を JES3 から JES4 にアップグレードする手順の詳細については、 <http://docs.sun.com/app/docs/doc/819-4460> にある『Sun Java Enterprise System 2005Q4 Upgrade Guide for HP-UX』を参照してください。

## <span id="page-27-0"></span>Communications Express の既知の問題と制限事項

ここでは、Communications Express 6 に関する既知の問題の一覧を示します。

Configurator Tool for Communications Express が「設定解除」オプションをサポートしない (5104756) Communications Express 設定プログラムでは、設定時にファイルの配備を取り消したり、ファイルを 削除したり、実行時に作成されたファイルを削除したりすることはできません。

#### 回避策

Communications Express の設定を解除するには、次の手順を実行します。

1. Communications Express パッケージを削除します。たとえば、HP-UX 上で次のように入力し ます。

swremove sun-uwc

- 2. 配備ディレクトリを削除します。
- 3. Web Server または Application Server の server.xml ファイルから WEBAPP エントリを削除し ます。

中国語ロケールに関するいくつかのソフトリンクがなく、不正なディレクトリ名が作成される (6376282) Communications Express 設定プログラムを実行する前に、Communications Express をインストールし て対処します。

#### 回避策

- 1. cd /opt/sun/uwc/lib/config-templates/WEB-INF/domain
	- a. mv zh CN zh-CN
	- b. mv zh\_TW zh-TW
	- c.  $ln -s$ ./zh-CN zh
	- d.  $\ln$  -s ./zh-TW zh-tw
- 2. cd /opt/sun/uwc/lib/config-templates/WEB-INF/domain/defaultps
- <span id="page-28-0"></span>a. my dictionary-zh CN.xml dictionary-zh.xml
- b. mv dictionary-zh\_TW.xml dictionary-zh-TW.xml
- c. ln -s ./dictionary-zh.xml dictionary-zh-CN.xml
- d. ln -s ./dictionary-zh.xml dictionary-zh-cn.xml
- e. ln -s ./dictionary-zh-TW.xml dictionary-zh-tw.xml
- <span id="page-28-1"></span>3. cd /opt/sun/uwc/lib/config-templates/WEB-INF/ui/html/abs
	- a. [手順](#page-28-0) a から[手順](#page-28-1) e までの手順を繰り返します。
	- b. mv dictionary-zh\_CN.xml dictionary-zh.xml
	- c. mv dictionary-zh\_TW.xml dictionary-zh-TW.xml
	- d. ln -s ./dictionary-zh.xml dictionary-zh-CN.xml
	- e. ln -s ./dictionary-zh.xml dictionary-zh-cn.xml
	- f. ln -s ./dictionary-zh-TW.xml dictionary-zh-tw.xml
- 4. cd /opt/sun/uwc/help
	- a. mv zh CN zh-CN
	- b. mv zh\_TW zh-TW
	- c. ln -s ./zh-TW zh-tw
	- d.  $ln -s$  ./zh-CN zh

設定プログラムを実行してから、中国語ロケールで Communications Express ページにアクセ スします。つまり、zh、zh-CN、zh-TW に設定されたブラウザロケールを使用します。正しく表 示されることがわかります。

# <span id="page-29-0"></span>問題の報告とフィードバックの方法

Calendar Server Calendar Server で問題が発生した場合は、次のいずれかの方法でご購入先のカスタマ サポートに連絡してください。

• 次のアドレスにある、ご購入先のソフトウェアサポートサービス <http://www.sun.com/service/sunone/software>

このサイトには、保守プログラムおよびサポートの連絡先電話番号へのリンクに加え、オンラ インサポートセンター、Product Tracker へのリンクがあります。

- HP-UX の IT Resource Center の Web サイト [www1.itrc.hp.com](http://www1.itrc.hp.com)
- 保守契約に関連付けられている電話番号

最善の問題解決のため、サポートに連絡する際は次の情報を提供してください。

- 問題の説明。問題が発生した状況や、その問題が操作に及ぼす影響など
- マシンのタイプ、オペレーティングシステムのバージョン、および製品のバージョン。問題に 影響を及ぼしている可能性のあるパッチその他のソフトウェアなど
- 問題を再現するための詳細な手順の説明
- エラーログまたはコアダンプ

問題の報告を支援するため、Sun では capture\_environment.pl ツールを提供しています。これは、 ics.conf ファイル、ログファイル、カレンダデータベースファイル、プラットフォーム情報、コア ファイル ( 使用可能な場合 ) など、現在の Calendar Server 環境を取り込むための Perl スクリプトです。 これらのファイルは、Calendar Server の開発で問題のデバッグを行うのに役立ちます。

capture\_environment.pl ツールを実行するには、次の手順に従います。

- 1. 必要に応じて、カスタマサポートから capture\_environment.pl ツールをダウンロードします。
- 2. 必要に応じて、Perl をインストールしてパスに追加します。Perl をインストールできない場合 は、使用する Calendar Server 環境のスナップショットを手動で作成する方法が記載されてい る capture\_environment.pl ファイルの手順を参照してください。
- 3. root としてログインするか、root になります。
- 4. capture\_environment.pl ツールを実行します。このツールは、ファイルを archive directory という名前のディレクトリにコピーします。UNIX システムでは、すべて のファイルが tar\_file という名前の tar ファイルに格納されます。ただし、Windows 2000 シ ステムでは、archive\_directory 内のファイルを手動で Zip ファイルに追加する必要がありま す。
- 5. tar ファイルまたは Zip ファイルをカスタマサポートに送信します。

## コメントの送付先

Sun では、常にマニュアルの向上を心がけ、ユーザーの皆様のご意見、ご提案をお待ちしております。

コメントを送るには、<http://docs.sun.com> にアクセスして「コメントの送信」をクリックしま す。オンラインフォームにマニュアルのタイトルと Part No. を入力してください。Part No. は書籍のタ イトルのページまたはマニュアルの最上部に記されている 7 桁または 9 桁の数字です。

# <span id="page-30-0"></span>Sun が提供しているその他のリソース

次のインターネットアドレスには、Sun Java System に関する役立つ情報が掲載されています。

- Sun Java System のマニュアル <http://docs.sun.com/app/docs/prod/entsys.05q4>
- Sun Java System Calendar Server 6 のマニュアル <http://docs.sun.com/app/docs/coll/1313.1>
- Sun Java System Communications Express  $\mathcal{D} \nabla \equiv \pm \mathcal{V} \mathcal{V}$ <http://docs.sun.com/app/docs/coll/1313.1>
- Sun Java System のプロ向けサービス <http://www.sun.com/service/sunps/sunone>
- Sun Java System のソフトウェア製品とサービス <http://www.sun.com/software>
- Sun Java System のソフトウェアサポートサービス <http://sunsolve.sun.com/pub-cgi/show.pl?target=help/collections>
- Sun Java System のサポートおよびナレッジベース <http://www.sun.com/service/support/software>
- Sun Java System のソフトウェアサポートサービス <http://www.sun.com/support/>
- Sun Java System のコンサルティングおよびプロ向けサービス <http://www.sun.com/service/sunps/sunone>
- Sun Java System の開発者向け情報 <http://developers.sun.com/prodtech/index.html>
- Sun の開発者向けサポートサービス <http://www.sun.com/developers/support>
- Sun Java System ソフトウェアトレーニング <http://training.sun.com/>

• Sun のソフトウェアデータシート <http://wwws.sun.com/software>

#### Copyright © 2006 Sun Microsystems, Inc. All rights reserved.

本書で説明する製品で使用されている技術に関連した知的所有権は、Sun Microsystems, Inc. に帰属します。特に、制限を 受けることなく、この知的所有権には、http://www.sun.com/patents の一覧に示される米国特許、および米国をは じめとするほかの国々で取得された、または申請中の特許などが含まれています。

#### SUN PROPRIETARY/CONFIDENTIAL.

U.S. Government Rights - Commercial software. 米国政府の権利 - 商用。政府内ユーザーは、Sun Microsystems, Inc. の標準 ライセンス契約、および該当する FAR の条項とその補足条項の対象となります。

ご使用はライセンス条項に従ってください。

本製品には、サードパーティーが開発した技術が含まれている場合があります。

本製品の一部は、カリフォルニア大学からライセンスされている Berkeley BSD システムに基づいて開発されている場合が あります。

Sun、Sun Microsystems、Sun ロゴ、Java、および Solaris は、米国およびその他の国における Sun Microsystems, Inc. の商 標または登録商標です。すべての SPARC 商標は、米国 SPARC International, Inc. のライセンスを受けて使用されている、 米国およびほかの国々における同社の商標または登録商標です。